## **Як налаштувати FTP клієнт?**

Для того щоб налаштувати FTP клієнт вам потрібно:

- Знати адресу пристрою або бути підключеним до нього напряму через LAN
- Мати завантажену FTP клієнт програму

Розглянемо на прикладі **FileZilla**

Переходимо за посиланням та опиняємось на [сторінці завантаження FileZilla](https://filezilla.ru/get/)

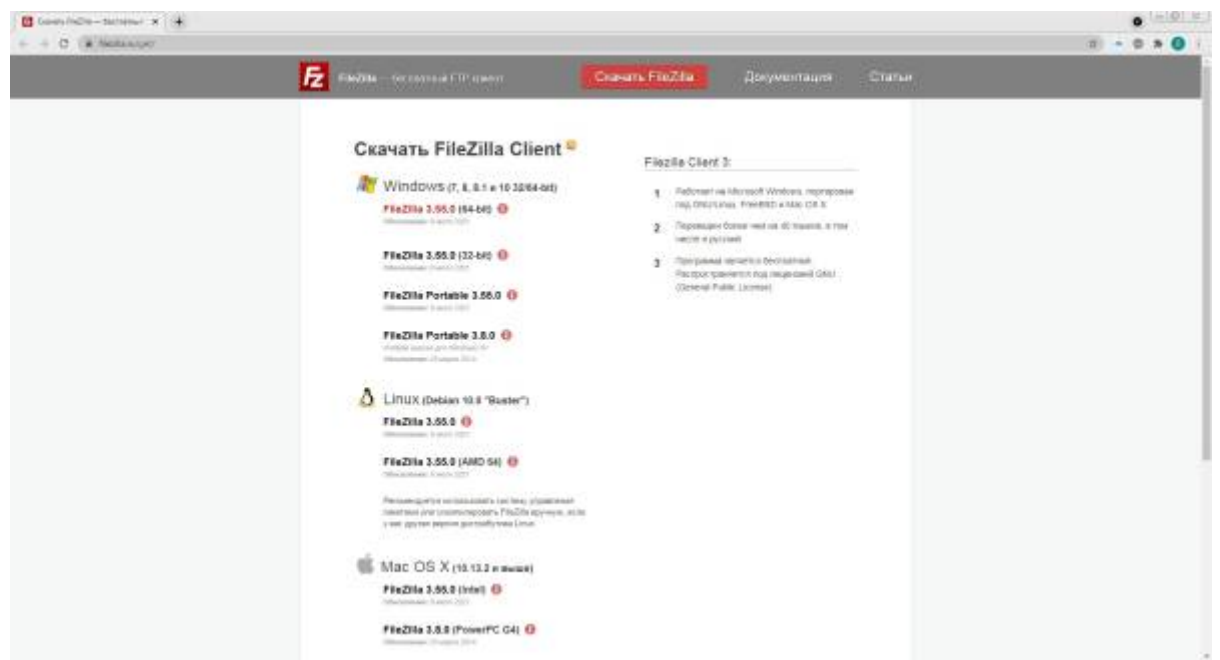

Обираємо тип операційної системи та її версію та завантажуємо, після чого встановлюємо

Після встановлення відкриваємо програму, для підключення до пристрою потрібно в полі хост ввести відому **адресу** пристрою (наприклад [http://address.com\)](http://address.com) або ж **IP адресу** (192.168.1.1) ввести **пароль** та **порт** та натиснути кнопку **Швидке з'єднання**

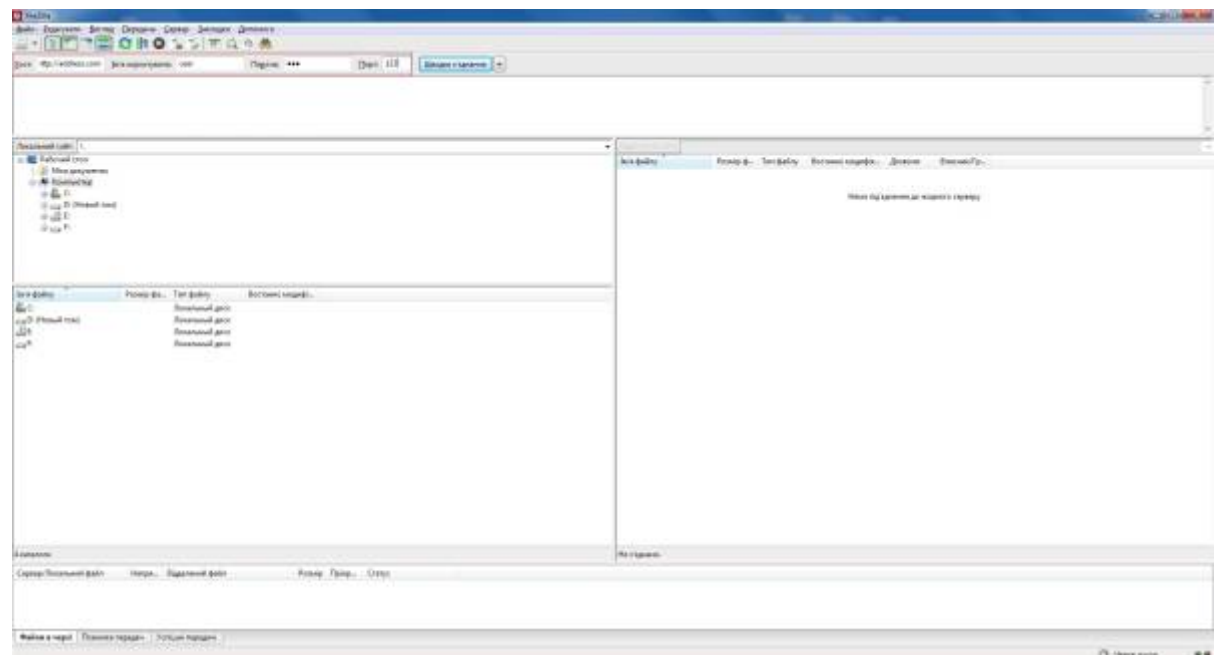

для того щоб не вводити цю інформацію постійно ви можете її зберегти зайшовши у розділ **Файл/Диспетчер сайтів** або натиснувши сполучення клавіш **Ctrl+S** , після цього натиснути **новий сайт** та в полі хост написати **адресу** без приставки http, https або IP адресу, та його **порт**, після чого натиснути кнопку **ДОБРЕ**

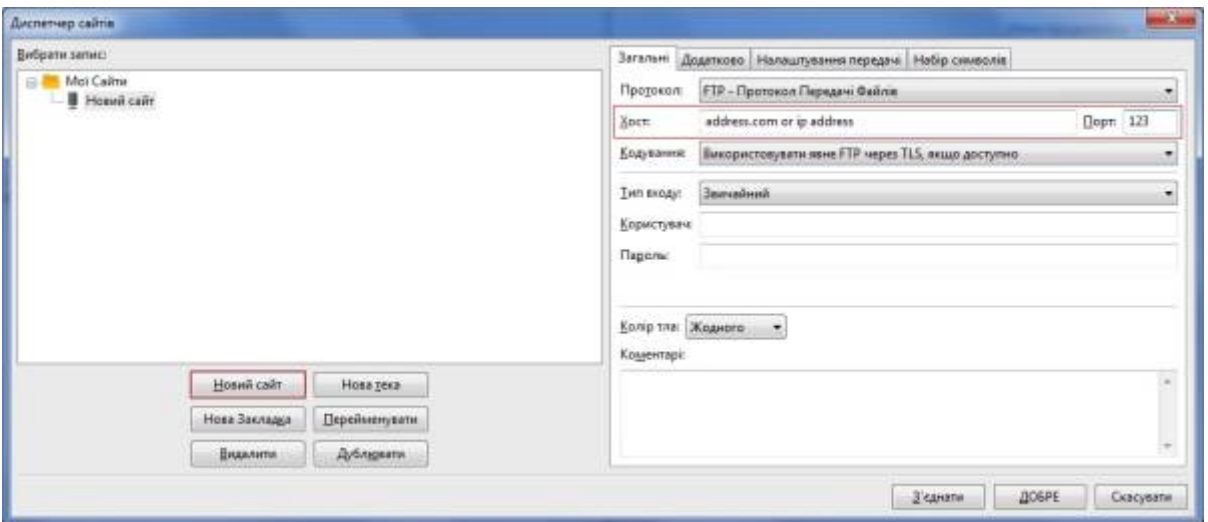

From: <https://docs.bitrek.video/> - **Bitrek Video Wiki**

Permanent link: **<https://docs.bitrek.video/doku.php?id=uk:ftp>**

Last update: **2024/04/18 14:13**